2024 г.

# *О Пушкине – cредствами компьютерных технологий» (или Пушкин - "глазами «компьютерных гениев»"*

Методическая разработка внеклассного мероприятия

Для педагогов и детей начальной школы, работающих с компьютерными технологиями

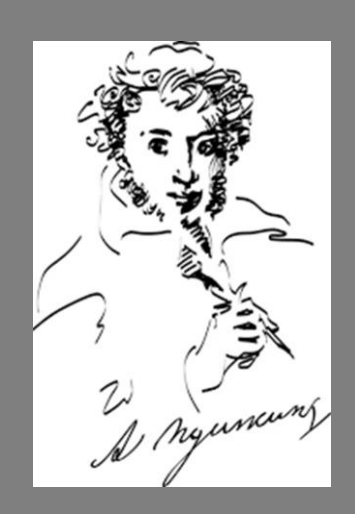

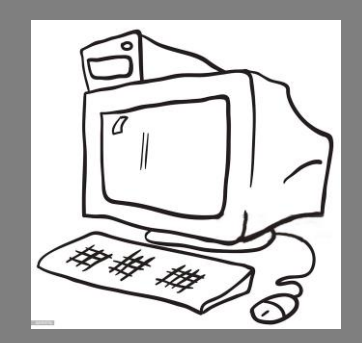

Лосева Марина Ивановна педагог дополнительного образования Компьютерного Класса МАОУ ДО ДДиЮ «Факел» г. Томска

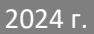

## **СОДЕРЖАНИЕ**

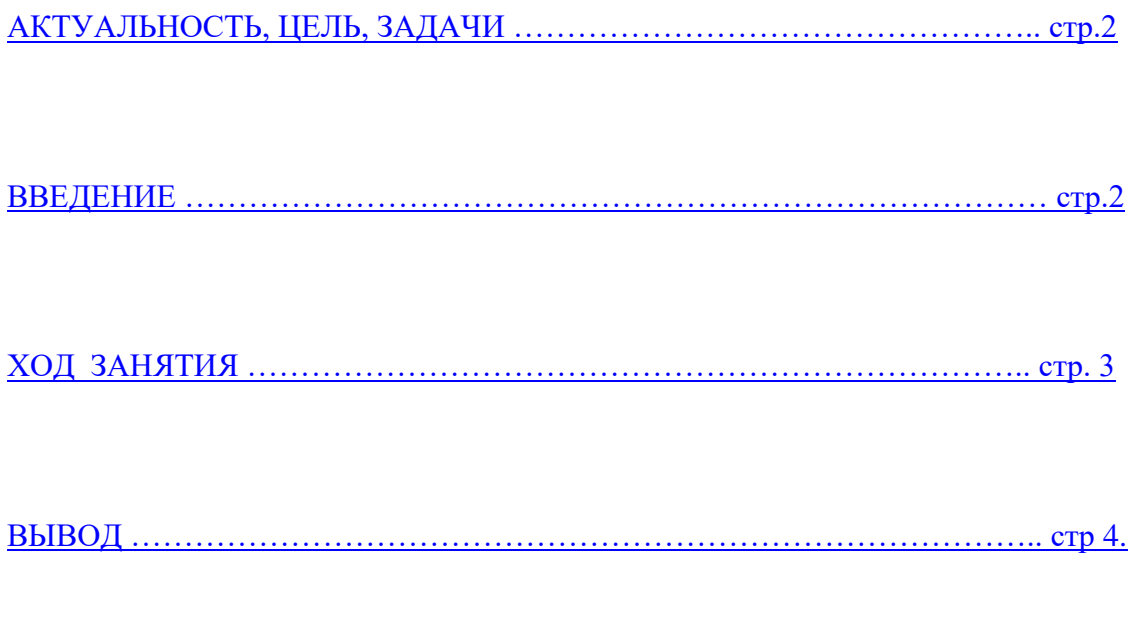

[СПИСОК ИСПОЛЬЗОВАННЫХ САЙТОВ ………………………………… стр.](#page-4-1) 4

## **Методическая разработка внеклассного мероприятия О Пушкине – cредствами компьютерных технологий» (или Пушкин - "глазами «компьютерных гениев»"**

#### **Актуальность**

<span id="page-2-0"></span>В 2024 году исполнится 225 лет со дня рождения великого русского поэта Александра Сергеевича Пушкина. В честь празднования юбилея выдающегося автора в России будет проведено множество памятных мероприятий и инициатив… Не останутся в стороне и наши обучающиеся с современными компьютерными технологиями.

**Цель:** По произведениям Пушкина создать «Компьютерное творчество»: рисунок, анимация, презентация, проект в Scratch по произведениям Пушкина.

#### **Задачи:**

- Определиться с произведением Пушкина
- В какой компьютерной программе будет реализовано это произведение

#### **Введение**

<span id="page-2-1"></span> Александр Пушкин родился 6 июня 1799 года, и начал писать свои первые произведения уже в семь лет. Его вклад в русскую литературу поистине бесценен… Пушкин первым из русских писателей начал зарабатывать литературным трудом. Он создавал не только лирические стихи, но и сказки, историческую прозу и произведения в поддержку революционеров — за вольнодумство поэта даже отправляли в ссылки. [https://www.culture.ru/persons/8195/aleksandr-pushkin]

Пушкин очень много написал сказок и стихотворений для детей. Ну, кто в детстве не читал «Сказка о царе Салтане» или «Сказка о Золотом петушке»? Не одно поколение детей выросло на произведениях Александра Сергеевича. И сейчас, спустя два века, на этих сказках и стихотворениях мы воспитываем в наших детях чувство гордости и патриотизма к нашему русскому народу. Читая сказки Пушкина с самого раннего детства мы помогаем детям развивать их эмоциональную сферу и нравственные качества, обогащаем словарный запас исконно русскими словами…

<span id="page-2-2"></span>Говорить о Пушкине и его произведениях можно бесконечно. Лучше давайте посмотрим презентацию, в которой коротко рассказывается об Александре Сергеевиче: его биографии и творческом пути. [\(Приложение 1\)](Приложение1_Кратко%20о%20Пушкине.pptx) … А затем будем определяться с произведением, которое вы хотели бы «увековечить» в какой-либо компьютерной программе.

### Хол занятия

Здравствуйте, ребята! Поскольку наша с вами деятельность напрямую связана с компьютерными технологиями, то сегодня нам предстоит немного необычная задача: изобразить произведение Пушкина в компьютерной программе. Это может быть презентация Power Point; либо графический редактор Paint, Paint. Net, Inkscape; и даже седа визуального программирования Scratch. Выбор остаётся за вами! Возможно, что за одно занятие вы не успеете - не это главное! Важно - начать сейчас и выдать конечный результат в виде законченного «продукта».

Самым простым для начинающих «Компьютерных гениев» - это нарисовать в простейшем графическом редакторе Paint. Используя инструмент рисования «Фигуры» можно достаточно быстро и неплохо нарисовать что-либо...

Создание слайдовой презентации требует больше времени и подготовки. Сначала нужно найти в интернете информацию и картинки по выбранной теме, а затем «внести» это в презентацию. Ну, и конечно, необходимо добавить красоту: расположить текст и картинки, выбрать фон презентации, и, возможно - эффекты анимации для картинок или смены слайдов.

Ну, и самое, пожалуй, сложное и затратное по времени - это создание проекта в Scratch.

Итак, давайте вспомним - в каких программах мы с вами работали, с помощью какого «инструмента» можно показать творчество А.С. Пушкина. (Приложение 2)

Простейший графический Paint. Первое, к чему тянется рука - это инструмент рисования Кисть или Карандаш... Попробовали? Довольно сложно что-то нарисовать компьютерной мышкой, не имея навыков. Даже имея перед собой графический планшет, уж поверьте, не так это просто! А вот используя инструмент «Фигуры», можно из разных фигур сложить, как из кирпичиков Лего, вполне неплохой рисунок! Давайте посмотрим, как при помощи инструментов «Овал», «Кривая» и «Многоугольник» можно нарисовать Петушка (из «Сказки о Золотом петушке»).

Слайдовая презентация Power Point.

Примерный алгоритм действий:

- Определиться с темой (например «Биография А.С. Пушкина»)
- Найти в интернете информацию, отобрать нужную, скопировав её в документ Microsoft Office Word
- Подобрать нужные иллюстрации к презентации.
- Вставить информацию в презентацию.
- Подобрать фон, смену слайдов, создать гиперссылки, анимацию (если это необходимо)

#### Проект в среде визуального программирования Scratch (Скретч)

Проект в Скретч - самое трудоёмкое, но и самое увлекательное! Он может быть выполнен в различных жанрах: анимация, игра, викторина, квест... Но, в любом случае, нам необходим сценарий, по которому мы будем планомерно двигаться от начала до конца. В нём необходимо прописать: по какому произведению А.С. Пушкина, и в каком жанре будет выполнен проект. Если реализация замысла будет в виде игры или квеста по творчеству Александра Сергеевича, то необходимо продумать начало - кульминациюразвязку проекта в Скретч. С анимацией проще – только определиться с произведением, а сценарий уже прописан самим Пушкиным! Осталось подобрать нужные картинки действующих персонажей, и – можно начинать программировать в Скретч.

Это только некоторые варианты компьютерных технологий, которые можно применить для реализации и воплощения творчества великого поэта Александра Сергеевича Пушкина. Актуальность и востребованность его сказок и стихотворений, начиная с дошкольного возраста, говорит сама за себя, уже в течение нескольких веков!

## <span id="page-4-0"></span>**Вывод:**

Пушкин жив в своих произведениях - и современные дети в компьютерных технологиях продолжают воплощать творчество Пушкина… [\(Приложение 3\)](Приложение%203%20_Работы%20детей.pptx)

## <span id="page-4-1"></span>**Список использованных сайтов:**

1) [https://www.adm-tavda.ru/](https://www.adm-tavda.ru/content/)

2[\)https://www.culture.ru/persons/8195/aleksandr-pushkin](https://www.culture.ru/persons/8195/aleksandr-pushkin)

3) <https://bubago.co/journal>

4)<http://hronika.su/kratkaya-biografiya-pushkina-dlya-3-klassa/>

5) [https://fishki.net/4230376-biografija-pushkina-kratkaja-biografija-dlja-detej-2-3-i-5](https://fishki.net/4230376-biografija-pushkina-kratkaja-biografija-dlja-detej-2-3-i-5-klassa.html) [klassa.html](https://fishki.net/4230376-biografija-pushkina-kratkaja-biografija-dlja-detej-2-3-i-5-klassa.html)